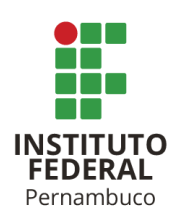

# **DESENVOLVIMENTO DE UM SISTEMA DE INFORMAÇÃO GEOGRÁFICA WEB PARA O MONITORAMENTO DE OVITRAMPAS**

**José Aldênio Pessoa Lima**

japl@discente.ifpe.edu.br

**Aida Araújo Ferreira**

aidaferreira@recife.ifpe.edu.br

#### **RESUMO**

Na saúde pública um Sistema de Informação Geográfica (SIG) é viável para o monitoramento de vetores de doenças que podem resultar em epidemias e levar até a morte, como a Dengue, Zika e Chikungunya transmitidas pelo *Aedes aegypti*. O desenvolvimento de um SIG facilita a análise dos dados, pois, os mesmos são visualizados através de mapas possibilitando a visualização tanto do processo quanto do resultado. Na cidade do Recife a prefeitura através do Centro de Vigilância Ambiental (CVA) monitora a infestação do *Aedes aegypti* utilizando ovitrampas instaladas em alguns pontos da cidade. A cada troca periódica é preenchido um formulário em papel sendo um de seus campos a serem preenchidos a quantidade total de ovos referente a cada armadilha. Nessa perspectiva, a problemática que se apresenta se refere aos seguintes questionamentos: Essa é a melhor forma de armazenar os dados referentes ao monitoramento do *Aedes aegypti*? Os pesquisadores e a população em geral têm fácil acesso a esses dados? O Desenvolvimento de um Sistema de Informações Geográficas *Web* (SIG *Web*) busca facilitar o monitoramento de ovitrampas, através da estruturação de um banco de dados geográfico local (SIG) e *Web*, contendo os dados obtidos a partir da contagem periódica dos ovos depositados nas ovitrampas, informações climáticas e informações que descrevam espacialmente o local onde as mesmas se encontram. Coleta e tratamento de dados: coleta de dados primários, obtidos através de levantamento topográfico com dispositivo GPS geodésico e das planilhas dos agentes de saúde que já monitoram as ovitrampas no local, e coleta de dados secundários, dados esses que descrevem o local de implantação das ovitrampas. Análise e projeto do aplicativo: foram definidos os casos de uso, diagrama de classes, o modelo relacional do banco de dados e os requisitos do SIG *Web*. Desenvolvimento do sistema: Início do desenvolvimento do SIG *Web*, utilizando a ferramenta livre *IDE NetBeans* e as tecnologias *JAVA Servlet* e JSP (*JavaServer Pages*). Os primeiros resultados surgiram com o georreferenciamento das

ovitrampas instaladas no cemitério da Várzea, local que já era monitorado pela Prefeitura do Recife. Após o levantamento topográfico foi iniciado o processo de criação do banco de dados espacial e a inserção dos dados do georreferenciamento, além dos dados coletados das ovitrampas em anos anteriores. Com a implantação do banco de dados foi dado início o desenvolvimento do sistema *Web*, tendo como base os requisitos levantados junto aos pesquisadores, os quais tiveram um treinamento do sistema após a finalização de sua etapa inicial. Um dos principais aspectos do sistema é opção de serem gerados gráficos que relacionam a quantidade de ovos com a temperatura e a precipitação do local. Este trabalho demonstrou a importância de fazer uso de Sistemas de Informação Geográfica *Web* como uma poderosa ferramenta na saúde pública. A ferramenta se mostrou eficaz no que se diz respeito ao ganho de eficiência em um serviço que já estava sendo executado. O sistema vem trazer uma maior facilidade no armazenamento e análise dos dados, além de contribuir para que as informações possam ser disponibilizadas facilmente para a população em geral.

Palavras-chave: *Aedes aegypti*. Geoprocessamento. Ovitrampas.

## **ABSTRACT**

In public health, a Geographic Information System (GIS) is feasible for monitoring vectors of diseases that can result in epidemics and lead to death, such as Dengue, Zika and Chikungunya transmitted by Aedes aegypti. The development of a GIS facilitates data analysis, because they are visualized through maps allowing the visualization of both the process and the result. In the city of Recife, the city government, through the Environmental Surveillance Center (CVA), monitors the infestation of Aedes aegypti using ovitraps installed in some parts of the city. At each periodic change, a paper form is filled out, one of the fields to be filled out is the total amount of eggs for each trap. In this perspective, the problem that arises refers to the following questions: Is this the best way to store data related to the monitoring of Aedes aegypti? Do researchers and the general population have easy access to this data? The Development of a Web Geographic Information System (GIS Web) seeks to facilitate the monitoring of ovitraps, through the structuring of a local geographic database (GIS) and web, containing the data obtained from the periodic counting of eggs deposited in ovitraps, weather information and information that spatially describes the location where they are located. Data collection and treatment: collection of primary data, obtained through a topographic survey with a geodetic GPS device and from the spreadsheets of health agents who already monitors the ovitraps on site, and secondary data collection, data that describe the location of ovitraps. Analysis and design of the application: the use cases, class diagram, the relational model of the database and the requirements of the GIS Web were defined. System development: Beginning of the development of the GIS Web, using the free IDE tool NetBeans and JAVA Servlet and JSP (JavaServer Pages) technologies. The first results came with the georeferencing of the ovitraps installed in the Várzea's cemetery, a place that was already monitored by the City of Recife. After the topographic survey, the process of creating the spatial database and the insertion of georeferencing data was initiated, in addition to the data collected from ovitraps in previous years. With the implementation of the database, the development of the

web system was initiated, based on the requirements raised with the researchers, who had a system training after the completion of its initial stage. One of the main aspects of the system is the option of generating graphs that relate the quantity of eggs to the temperature and precipitation of the place. This work demonstrated the importance of using Web Geographic Information Systems as a powerful tool in public health. The tool proved to be effective in terms of gaining efficiency in a service that was already running. The system makes it easier to store and analyze data, in addition to contributing so that the information can be easily available to the general population.

Keywords: Aedes aegypti. Geoprocessing. Ovitraps.

## **1 INTRODUÇÃO**

O *Aedes aegypti* é o vetor das doenças Dengue, Zika e Chikungunya que podem resultar em epidemias e até mesmo levar à morte. A dengue é uma doença endêmica na África, Ásia, Américas, Mediterrâneo Oriental e Pacífico Ocidental.

A Organização Mundial da Saúde (OMS) estima que 50 a 100 milhões de infecções de dengue ocorrem anualmente no mundo (WHO, 2017). A Dengue é considerada uma doença decorrente devido à urbanização desordenada, especialmente nos países em desenvolvimento. Está inserida no ambiente urbano, onde o mosquito transmissor *Aedes aegypti* encontra as condições favoráveis para a reprodução.

A OMS estima que cerca de 2,5 bilhões de pessoas vivam em áreas com risco de infecção. Nos últimos anos, a doença se espalhou rapidamente, atingindo até mesmo pequenas cidades (SÃO PAULO, 2014).

Um dos métodos amplamente utilizados para a vigilância do *Aedes aegypti* é a avaliação da densidade do mosquito por meio de armadilhas de oviposição e armadilhas de coleta de larvas, que se tornaram uma

metodologia aplicável ao estimar a densidade de ovos do vetor.

Esta última armadilha, chamada de ovitrampas, tem-se mostrado superior em relação aos outros métodos para verificar a ocorrência de mosquitos, uma vez que a ovitrampa tem uma maior sensibilidade, uma vez que o ovo é a primeira etapa no processo de desenvolvimento das formas imaturas do vetor (BRAGA et al., 2000).

A eficiência das armadilhas pode ser aumentada utilizando soluções com materiais orgânicos, tais como folhas, gramas e granulados na água para atrair o mosquito (EIRAS, SANT'ANA & ROQUE, 2006).

A ovitrampa é caracterizada por ser simples e barata. É constituída por uma paleta de madeira parcialmente imersa num recipiente de cor escura, que contém uma solução atraente para o inseto. Esta solução permite que o inseto deposite seus ovos, mas pela ação de um larvicida contido no recipiente, as larvas morrem assim que os ovos eclodem. Portanto, ovitrampas não representam um viveiro de Aedes, muito menos um perigo para a população (FARIAS & CANDEIAS, 2010).

Embora uma grande quantidade de dados esteja sendo gerado pelo governo, entidades não governamentais e acadêmicas, a sua utilização é muitas vezes limitada pela qualidade, apresentação e pelos sistemas estarem desconectados. Esta falta de integração muitas vezes significa que um setor não usa dados de outro, levando à coleta de dados semelhantes em diferentes sistemas, levando a custos que poderiam ter sido evitados, dificultando ações intersetoriais e planejamento conjunto.

A saúde pública e o meio ambiente são influenciados pelos padrões de ocupação do espaço, e assim como é importante à localização das doenças e as características das populações, também é importante localizar os fatores de risco ambientais, de modo a permitir correlações e associações entre os eventos estudados.

No caso da vigilância entomológica do *Aedes aegypti*, é fundamental considerar aspectos biológicos e as consequências de sua combinação com fatores socioambientais e climáticos, bem como hábitos antrópicos que favorecem a proliferação de mosquitos, a fim de compreender a expansão e intensificação do arbovírus e, o mais importante, a escolha adequada de estratégias e métodos para monitorar e controlar o mosquito.

Um Sistema de Informação Geográfica (SIG) pode ser usado para uma melhor análise dos dados obtidos usando as ovitrampas para a avaliação da densidade de *Aedes aegypti*.

Segundo Longley (2013) um SIG

É uma classe especial de sistemas de informação que não controla apenas eventos, atividades e coisas, mas também onde esses eventos, atividades, e as coisas acontecem ou existem.

Assim, um Sistema de Informação Geográfica pode ser utilizado para efetuar as análises em estudos relacionados à saúde pública, tais como o monitoramento do *Aedes aegypti*.

Este artigo tem como objetivo descrever o desenvolvimento de um sistema de informação geográfica para o monitoramento das ovitrampas instaladas em um cemitério no bairro Várzea, na cidade de Recife, Pernambuco, Brasil, e a disponibilidade desses dados através da *Web* (SIG *Web*). Foi dividido em duas partes: a primeira é a estruturação de um banco de dados geográficos que reúne planos de informação com dados climáticos, ambientais e sociais do bairro, a fim de encontrar relações espaciais em função da distribuição dos casos de arbovírus no bairro. A segunda parte deste trabalho é o desenvolvimento de um SIG *Web* para disponibilização dos dados de monitoramento das ovitrampas e dados climáticos.

### **2 METODOLOGIA**

Em Recife, capital do estado de Pernambuco, existem 94 bairros incluindo a Várzea, como mostra o Mapa 1. Ele está localizado na zona oeste do Recife, tem 2.255 hectares e 70,453 habitantes (IBGE, 2010). Mais de 50% de sua área é ocupada por zonas especiais de Proteção Ambiental (ZEPA).

No entanto, o bairro apresenta um crescimento populacional de 2,05% por ano, uma taxa considerada alta e indica a presença de assentamentos que pressionam as áreas de preservação (CAVALCANTE, LYRA & AVELINO, 2008).

Mapa 1 – Mapa Localização do Bairro da Várzea, Recife, Brasil.

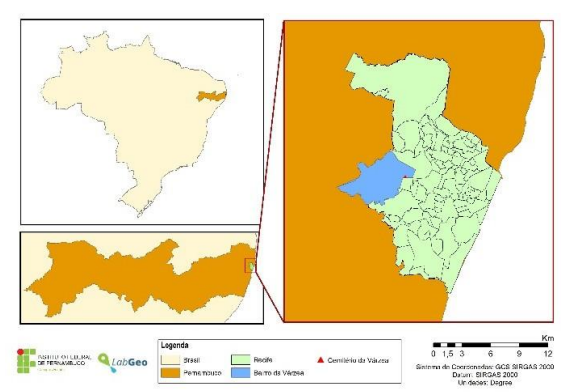

Fonte: LABGEO-IFPE (2018)

O bairro, em 2016, foi classificado entre aqueles com um risco muito elevado de infestação pelo mosquito transmissor da dengue, Chicungunha e Zika, de acordo com o 3º Levantamento Rápido do Índice para *Aedes aegypti* (LIRAa) de 2017, divulgado pela Secretaria de Saúde do Recife. Para cada 100 domicílios da Várzea, 7,5% aparecerem com focos de criadouros do mosquito. Idealmente, o índice não deve exceder 0,9% - uma taxa que reflete a situação sob controle em relação à luta contra a epidemia tripla (Leite, 2016).

No Brasil, as medidas mais utilizadas para acompanhar a infestação dos territórios urbanos por vetor ainda são baseadas na pesquisa visual de larvas e pupas. No entanto, a interpretação dos índices obtidos a partir deste tipo de pesquisa, em termos de risco na epidemiologia da doença, tem sido uma tarefa árdua uma vez que o mesmo não são indicadores quantitativos de densidade do vetor (ACIOLY, 2007).

Uma vez que o nível de infestação indicado pela pesquisa larval nem sempre está correlacionado com a incidência de casos de dengue, com registros de transmissão, melhores

indicadores são necessários mesmo com taxas muito baixas de infestação, que podem predizer o risco de transmissão do vírus da dengue e que são facilmente utilizados por programas de controle (LACROTTA, 2008).

Assim, a Secretaria de Saúde do Recife mantém o monitoramento nos cemitérios da cidade, incluindo o cemitério Várzea, onde 30 ovitrampas são monitorados a cada 15 dias desde 2004.

Para iniciar a estruturação do banco de dados geográfico, foi realizado o levantamento dos dados primários. A localização geográfica de cada ovitrampa instalada no cemitério do bairro da Várzea foi obtida através de um levantamento topográfico com o dispositivo Topcon HIPER X32 Geodésico GPS. Planilhas com dados de monitoramento destas ovitrampas em 2015, 2016 e 2017 anos foram disponibilizadas para o projeto pela Secretaria Municipal de Saúde do Recife. Os dados secundários foram também recolhidos através de portais públicos na Internet, como a Agência Nacional de Águas (ANA), a Agência Pernambucana de Águas e Climas (APAC), a Agência Estadual de Meio Ambiente (CONDEPE / FIDEM), o Instituto Nacional de Metrologia (INMET) e o Portal de dados Abertos da Cidade de Recife.

Os dados primários são os pontos de localização das ovitrampas no cemitério e os dados históricos do número de ovos em cada um deles, contados a cada 15 dias (em cada contagem, as ovitrampas com ovos foram substituídas por novas ovitrampas). Os dados secundários são dados georreferenciados utilizados para caracterizar a vizinhança (escolas, creches, áreas de preservação ambiental, parques, praças, lotes e centro de saúde), fotos de satélite e dados sobre temperatura e precipitação. Com base em fotos de satélite, o piso térreo do cemitério foi plotado no software AutoCAD 2016, que foi ajustado posteriormente com base nas informações obtidas no levantamento topográfico com o dispositivo Geodésico GPS. A partir dos dados de temperatura foi calculada a temperatura média mensal compensada na zona da Várzea. A partir dos dados de precipitação, a chuva média mensal no bairro foi calculada a partir do Método dos polígonos de Thiessen, tomando-se como base os dados oferecidos pelas estações pluviométricas das cidades de Recife, Camaragibe e Jaboatão dos Guararapes. Todos os dados obtidos foram tratados adequadamente no *software* ArcGIS Servidor 10.5, AutoCAD 2016, Microsoft Office Excel 2013.

A criação do banco de dados geográficos, compatível com o sistema geodésico de referência para as Américas (SIRGAS, 2000) e do Sistema de Coordenadas Universal Transversa de Mercator (UTM), foi feita a partir da classificação e organização dos dados processados. Foi feito um *personal geodatabase* (GDB), com os seus *features dataset* (conjuntos de camadas de informações) e *features class* (camadas de informação). O *personal geodatabase* (GDB) foi criado no *software* ArcGIS, disponível no Laboratório de Geotecnologias e Meio Ambiente (LABGEO) do IFPE. Este GDB teve o objetivo de subsidiar o desenvolvimento do SIG *Web*.

Na fase do processo de análise e concepção, foram definidos os casos de uso, o diagrama de classe, o modelo relacional do banco de dados e os requisitos do SIG *Web*. Para a elaboração dos vários diagramas de análise e projeto do SIG *Web*, foi utilizada a *Unified Modeling Language* (UML) com o *software* Astah Professional, uma ferramenta proprietária utilizada para modelagem do sistema (ASTAH, 2017). Os seguintes diagramas foram desenvolvidos: Casos de Uso, que é usado para descrever um conjunto de ações que o sistema deve ou pode executar em colaboração com um ou mais usuários externos do sistema (UML DIAGRAMS, 2017) e o modelo relacional do Banco de Dados, que se tornou um padrão em aplicações comerciais devido à sua simplicidade e desempenho. O modelo de banco de dados relacional é um modelo formal, baseado na teoria matemática de relações, o qual representa os dados como uma coleção de tabelas. Cada tabela tem um nome e um conjunto de atributos com seus respectivos nomes e domínios. Os requisitos do sistema foram especificados com base nos requisitos do projeto e foram adicionados ao documento de requisitos, sendo utilizado para sua elaboração uma suíte de escritório de código aberto, que inclui o Apache OpenOffice (OPENOFFICE, 2017).

O desenvolvimento do SIG *Web* começou com a criação do banco de dados usando o PostgreSQL 9.1, um sistema de gerenciamento de banco de dados de código aberto (POSTGRESQL, 2017). Na base de dados, os dados diários climáticos extraídos do INMET, referindo-se ao período de 2014 a 2016, foram inseridos. Estes dados incluem: precipitação, a temperatura máxima, a temperatura média compensada, a temperatura mínima, a umidade relativa e a velocidade média do vento. Os dados sobre as ovitrampas tais como o número de ovos individuais e

seu local de implantação referente aos anos de 2015 e 2016 também foram inseridos. Após a criação do banco de dados e a inserção dos dados no referido banco, foi realizada implementação do sistema *Web* utilizando a tecnologia Java Servlet, uma tecnologia da plataforma Java para estender e aprimorar os servidores da *Web*. Os *servlets* fornecem um método baseado em componentes e independentes da plataforma para a construção de aplicativos baseados na *Web* (ORACLE, 2017). Também foi utilizada a tecnologia JSP (JavaServer Pages), uma extensão da tecnologia *servlet* que simplifica o processo de desenvolvimento de aplicações para a *Web*. A tecnologia interage fortemente com Java, HTML, banco de dados e HTTP (HACKENHAAR et al., 2010).

Um modelo relacional como mostra a figura 1 foi criado para definir as tabelas, os dados que devem ser armazenados neles, bem como as relações adequadas entre essas tabelas. O modelo de banco de dados foi definido com sete tabelas que armazenam dados importantes para o sistema. Após a finalização do modelo com a definição de todas as tabelas, relacionamentos e atributos, o roteiro para a criação do banco de dados foi implementado.

Figura 1 – Modelo relacional do banco de dados do sistema.

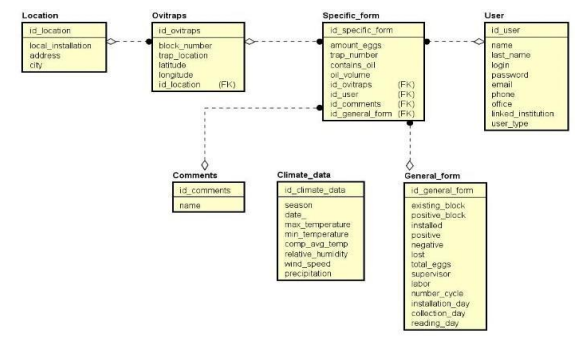

Fonte: Autor (2018)

### **3 RESULTADOS E ANÁLISE**

Os primeiros resultados vieram com o levantamento topográfico utilizando o dispositivo GPS Geodésico: obtenção da localização exata (coordenadas UTM) de cada uma das 30 ovitrampas instaladas no Cemitério da Várzea pelos agentes da Secretaria de Saúde e em seguida, a estruturação do banco de dados geográfico reunindo uma gama de informações relevantes de caracterização do bairro. Estas informações foram de grande importância, tanto para o auxílio da pesquisa de mestrado da aluna Juliana Braz, quanto para o auxílio do trabalho dos agentes da Secretaria de Saúde, que a partir de agora, tem a possibilidade de automatizar um processo corriqueiro.

Após o desenvolvimento, o banco de dados e o SIG *Web* foram hospedados no servidor próprio do LabGeo. Foi realizado um treinamento com os pesquisadores que irão utilizar o sistema que tem sua tela inicial mostrada na Figura 2, servindo também como uma fase de testes do mesmo. Durante o treinamento os pesquisadores puderam usufruir das principais funcionalidades do sistema, como o cadastro de locais, de ovitrampas e dos dados de monitoramento, além da geração de gráficos.

Figura 2 – Tela Inicial do sistema.

Instituto Federal de Pernambuco. Campus Recife. Curso de Tecnologia em Análise e Desenvolvimento de Sistema. 13 de setembro de 2018.

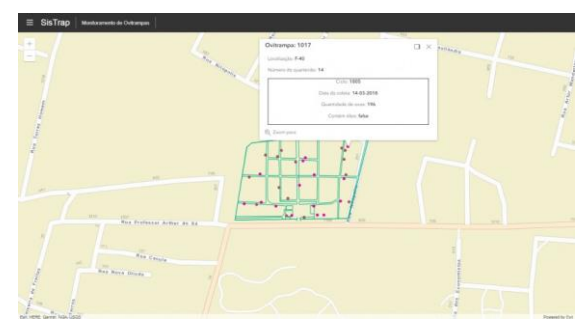

Fonte: Autor (2018)

Um aspecto importante para os pesquisadores é a possibilidade de se ter acesso aos gráficos como os mostrados nas Figuras 3 e 4, que são gerados a partir dos dados referentes à quantidade de ovos levantada a cada coleta e aos dados diários de precipitação, sem a necessidade de utilizar *softwares* externos para a geração dos gráficos, como era feito anteriormente. Os gráficos gerados podem ser exportados como arquivo de imagem ou até mesmo como um arquivo de planilha.

Figura 3 – Gráfico comparativo entre a quantidade de ovos, a precipitação média e a temperatura média em 2015.

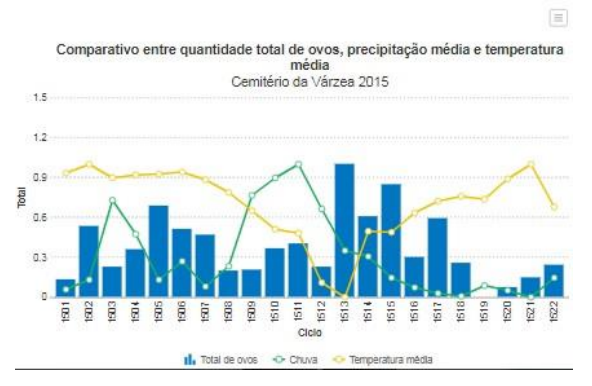

Fonte: Autor (2018)

Figura 4 – Comparativo entre a quantidade de ovos de janeiro/2015 a Maio/2018.

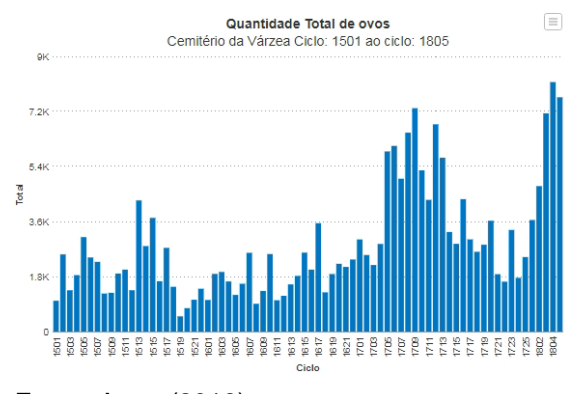

Fonte: Autor (2018)

Em meio ao desenvolvimento do sistema, novos locais foram inseridos para o monitoramento, são eles: IFPE (Campus Recife) e a Cidade de Salgueiro. Em breve estarão sendo adicionados o Instituto de Tecnologia de Pernambuco (ITEP) e o Centro Regional de Ciências Nucleares do Nordeste (CRCN).

Como umas das etapas para o auxilio no monitoramento das ovitrampas foi iniciado o desenvolvimento de um aplicativo móvel para a entrada de dados de campo, fazendo com que o SIG *Web* seja acessível de qualquer local, desde que se possua internet.

#### **4 CONSIDERAÇÕES FINAIS/ CONCLUSÕES**

Este trabalho demonstrou a importância de fazer uso de Sistemas de Informação Geográfica *Web* como uma poderosa ferramenta na saúde pública. A ferramenta se mostrou eficaz no que se diz respeito ao ganho de eficiência em um serviço que já estava sendo executado, além de facilitar para os pesquisadores o acesso aos dados.

Instituto Federal de Pernambuco. Campus Recife. Curso de Tecnologia em Análise e Desenvolvimento de Sistema. 13 de setembro de 2018.

#### **REFERENCIAS**

ACIOLI, R V. **O uso de armadilhas de oviposição (ovitrampas) como ferramenta para o controle da dengue**. 2006. Dissertação (Mestrado em Saúde pública) - Centro de Pesquisas Aggeu Magalhães, Fundação Oswaldo Cruz, Recife, 2006.

ASTAH. **Astah Professional**. [2015]. Disponível em: http://astah.net/editions/professional. Acesso em: 20 out. 2017.

BRAGA I. A.; GOMES A. C.; NELSON, M.; Mello R. C. G.; BERGAMASCHI D. P.; SOUZA, J. M. P. Comparação entre Pesquisa larvária e Armadilha de oviposição, para detecção de *Aedes aegypti*. **Revista da Sociedade Brasileira de Medicina Tropical**, Uberaba, v. 33, n. 4, p. 347-353, ago. 2000.

BRAGA, I. A.; VALLE, D. *Aedes aegypti*: histórico do controle no Brasil. **Epidemiol. Serv. Saúde**, Brasília, v. 16, n. 2, p. 113-118, jun. 2007.

CAVALCANTI, H.; LYRA, M. R. B.; AVELINO, E. **Mosaico Urbano do Recife**: exclusão/inclusão socioambiental. Recife: Massangana, 2008.

CONNOR M. E.; MONROE W. M. *Stegomyia* indices and their value in yellow fever control. **The American Journal of Tropical Medicine and Hygiene**, Virgínia, v. 3, p. 9-19, 1923.

CONSOLI, Rotraut A. G. B.; OLIVEIRA, R. L. **Principais mosquitos de importância sanitária no Brasil**. Rio de Janeiro: FIOCRUZ, 1994.

EIRAS, A. E.; SANT'ANA, A. L.; ROQUE, R. A. Characteristics of Grass Infusions as Oviposition Attractants to *Aedes* (*Stegomyia*) (Diptera: Culicidae). **Journal of Medical Entomology**, [S.L.], v. 43, n. 2, p. 214-220, mar. 2006.

FARIAS, E. S.; CANDEIAS, A. L. B. Desenvolvimento de um Sistema de Informações Geográficas para Navegação de Informações Sobre a Dengue. In: Simpósio Brasileiro de Ciências Geodésicas e Tecnologias da Geoinformação, 3., 2010, Recife. **Anais** [...]. Recife: UFPE, 2010. p. 001-003.

GUBLER, D. J.; CLARK, G. G. Community-based integrated control of *Aedes aegypti*: a brief overview of current programs. **The American Journal Of Tropical Medicine And Hygiene**, [S.L.], v. 50, n. 6, p. 50-60, jan. 1994.

IBGE – Instituto Brasileiro de Geografia e Estatística. **Resultados do universo:** características da população e domicílios. Rio de Janeiro: IBGE, 2010. Disponível em: http://www.ibge.gov.br. Acesso em: 17 nov. 2017.

LAGROTTA, M. T. F.; SILVA, W. C.; SOUZA-SANTOS, R. Identification of key areas for *Aedes aegypti* control through geoprocessing in Nova Iguaçu, Rio de Janeiro State, Brazil. **Cadernos de Saúde Pública**, [S.L.], v. 24, n. 1, p. 70-80, jan. 2008.

LEITE, Cinthya. Aedes: Várzea tem maior índice de infestação pelo mosquito no Recife. **Jornal do Commercio**, Recife, 13, jul, 2016. Saúde. Disponível em: http://jconline.ne10.uol.com.br/canal/cidades/saude/noticia/2016/07/13/aedesvarzea-tem

-maior-indice-de-infestacao-pelo-mosquito-no-recife-244094.php. Acesso em: 02 jun. 2018.

LONGLEY, P. A.; GOODCHILD, M. F.; MAGUIRE, D. J.; RHIND, D. W. **Sistemas e Ciência da informação geográfica**. 3. ed. Porto Alegre: Bookman, 2013.

MELO-SANTOS, M. A. V.; ARAÚJO, A. P.; RIOS, E. M. M.; REGIS, L. Long lasting persistence of Bacillus thuringiensis serovar. israelensis larvicidal activity in *Aedes aegypti* (Diptera: Culicidae) breeding places is associated to bacteria recycling. **Biological Control**, [S.L.], v. 49, n. 2, p. 186-191, maio 2009.

OPENOFFICE. **Why Apache OpenOffice?**. [2010]. Disponível em: https://www.openoffice.org/why/index.html. Acesso em: 20 out. 2018.

ORACLE. **Java Servlet Technology**. [2015]. Disponível em: http://www.oracle.com/technetwork/java/overview-137084.html?ssSourceSiteId=otnpt. Acesso em: 13 mar. 2018.

POSTGRESQL. **About PostgreSQL**. [2017]. Disponível em: https://www.postgresql.org/about/. Acesso em: 20 out. 2018.

ROSE, R. Pesticides and public health: integrated methods of mosquito management. **Emerging Infectious Diseases**, [S.L.], v. 7, n. 1, p. 17-23, fev. 2001.

SÃO PAULO. Secretaria Estadual de Saúde. **Dengue:** Cartilha do gestor municipal. 2014. Disponível em: http://www.saude.sp.gov.br/resources/ccd/materiais-decomunicacao/dengue-2015/cartilha\_de\_dengue\_final.pdf. Acesso em: 20 out. 2017.

UML Diagrams. **Use Case diagrams**. [2015]. Disponível em: <http://www.umldiagrams.org/use-case-diagrams.html>. Acesso em: 20 out. 2017.

WORLD HEALTH ORGANIZATION. **Animated life-cycle of** *Aedes Aegypti*. 2013. Disponível em: http://www.who.int/denguecontrol/en/index.html. Acesso em: 13 mar. 2018.